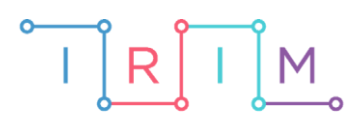

IRIM - Institut za razvoj i inovativnost mladih

# micro:bit u nastavi

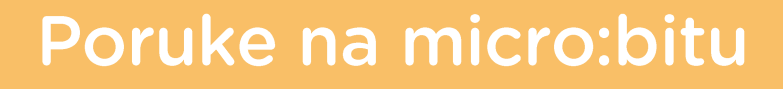

 $\overline{\mathbf{O}}$ 

RAZREDNA NASTAVA

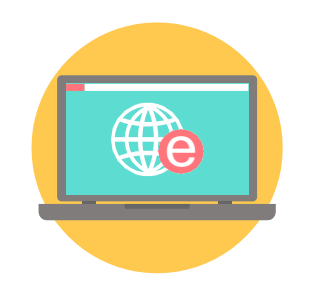

# INFORMATIKA

#### Poruke na micro:bitu  $\overline{O}$

Micro:bitovi mogu primati i slati poruke korištenjem radiokomunikacije. Svaki micro:bit može po potrebi biti i odašiljatelj i prijemnik, a u kategoriji **Radio** imate velik izbor naredbi kojima možete ostvariti izmjenu poruka među njima. U nastavku se nalaze dva primjera komunikacije između dva micro:bita.

Učenike možete podijeliti u parove tako da svaki par ima 2 micro:bita. Za svaki primjer napravit ćete dva programa za svaki micro:bit. Svakom paru odredite jedinstveni broj radio kanala na kojem će njihovi micro:bitovi komunicirati.

Ovu lekciju možete pronaći na edukacijskom portalu Izradi! na poveznici:

[https://bit.ly/poruke-na-microbitu.](https://bit.ly/poruke-na-microbitu)

# O Korištenje s učenicima

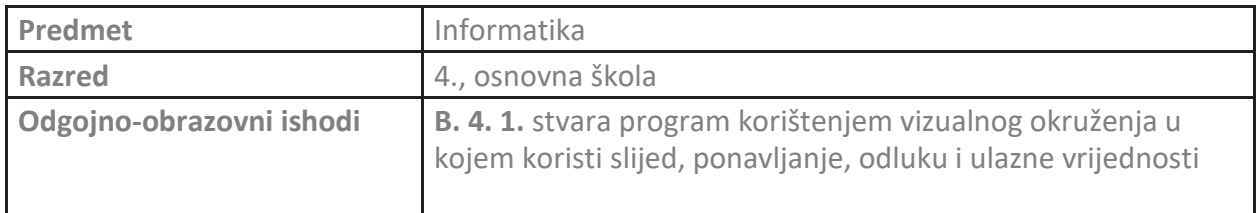

#### Ó **Primjer 1**

Izradite dva programa. Prvi program za micro:bit koji šalje poruke o smjeru kretanja, a drugi program za micro:bit koji prima poruke i na zaslonu prikazuje smjer kretanja strelicama za ravno, lijevo i desno.

Program se izrađuje u MakeCode editoru, https://makecode.microbit.org/.

#### **Micro:bit pošiljatelj**

#### **1. korak**

U bloku **on start** definirajte broj radio grupe na kojoj će par micro:bitova komunicirati. Naredba **radio set group** se nalazi u **Radio** kategoriji. Svaki par učenika mora koristiti jedinstveni broj radio grupe kako bi micro:bitovi uspješno komunicirali, bez kolizije s drugim micro:bitovima.

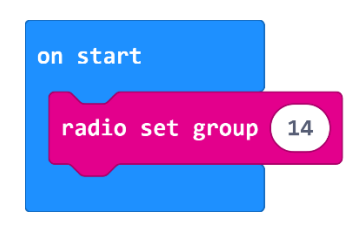

## **2. korak**

Iz **Input** kategorije uzmite 3 puta naredbu **on button A pressed** i izmijenite tako da se imate blokove za pritisak tipkala A, B i A+B. U svaki blok smjestite naredbu **radio send string** iz **Radio** kategorije. Neka se pritiskom na tipkalo A šalje poruka *Lijevo* i na zaslonu prikaže strelica prema lijevo. Tipkalom B neka se šalje poruka *Desno* i prikaže strelica prema desno, a za pritisnuta oba tipkala A i B istovremeno, neka se šalje poruka *Ravno* i prikaže strelica prema gore.

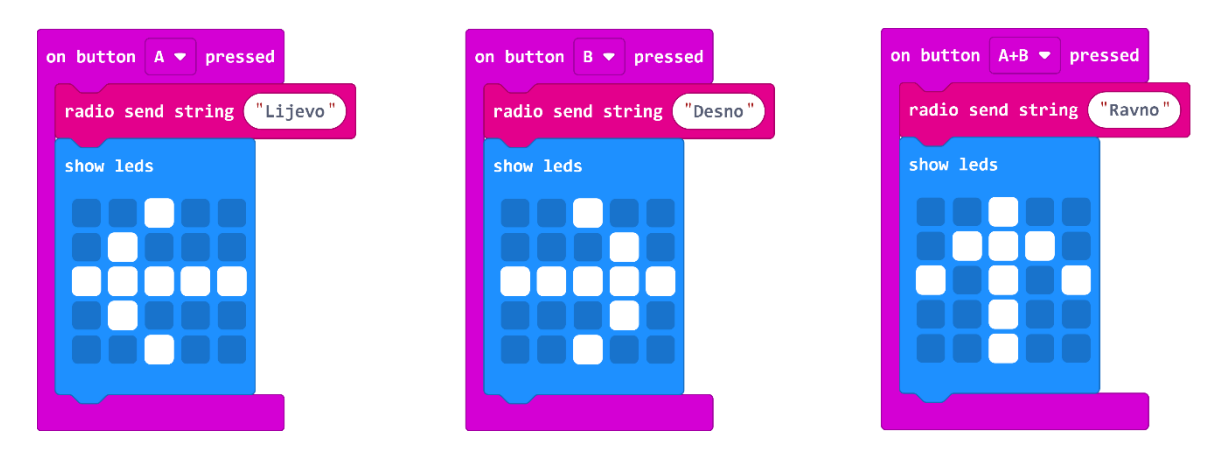

# **Gotov program za micro:bit pošiljatelj**

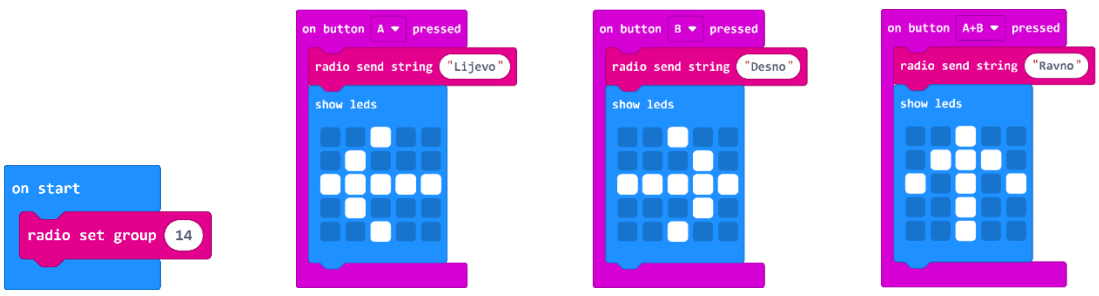

# **Micro:bit primatelj**

#### **3. korak**

Za drugi micro:bit prvo definirajte broj radio grupe. Mora biti isti kao od micro:bir pošiljatelja kako bi micro:bitovi uspješno komunicirali.

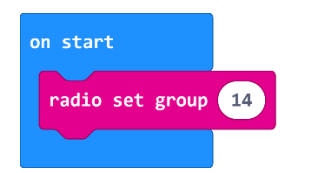

## **4. korak**

Iz **Radio** kategorije uzmite naredbu **on radio received receivedString.** Želite da se na zaslonu micro:bita prikaže slika strelice ovisno o primljenoj poruci. Primljena poruka se sprema u varijablu **receivedString** koju je moguće dohvatiti iz bloka **on radio received**. Za provjeru pristigle poruke iskoristite **if then** naredbu u čiji uvjet postavite naredbu usporedbe dva znakovna niza iz **Logic** kategorije.

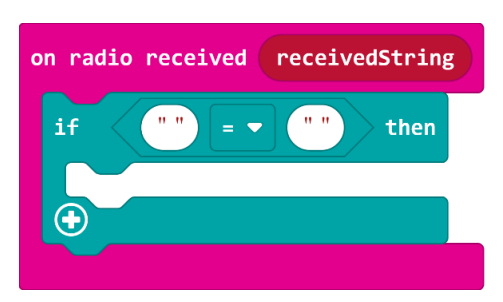

#### **5. korak**

U lijevo polje naredbe usporedbe smjestite varijablu **receivedString**, a u desno polje upišite riječ *Ravno*. Riječ *Ravno* predstavlja jednu od tri moguće poruke koju micro:bit može primiti (*Ravno*, *Lijevo* ili *Desno*). Ovdje je važno upisati točan naziv poruke koju šalje micro:bit pošiljatelj.

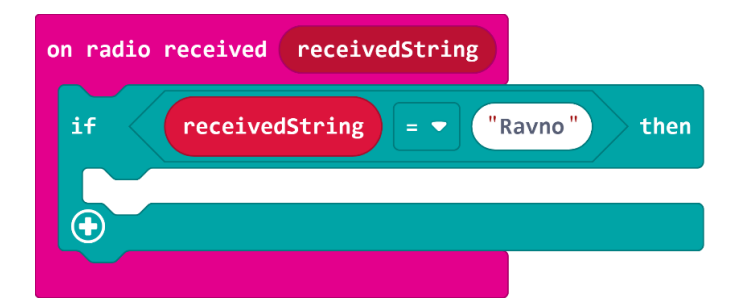

#### **6. korak**

Dodajte još dva **if then** bloka, jedan ispod drugoga te izmijenite uvjet tako da se primljena poruka usporedi s porukama *Lijevo* i *Desno*. Unutar svakog **if then** bloka smjestite odgovarajuću sliku strelice koja se mora prikazati za primljenu poruku.

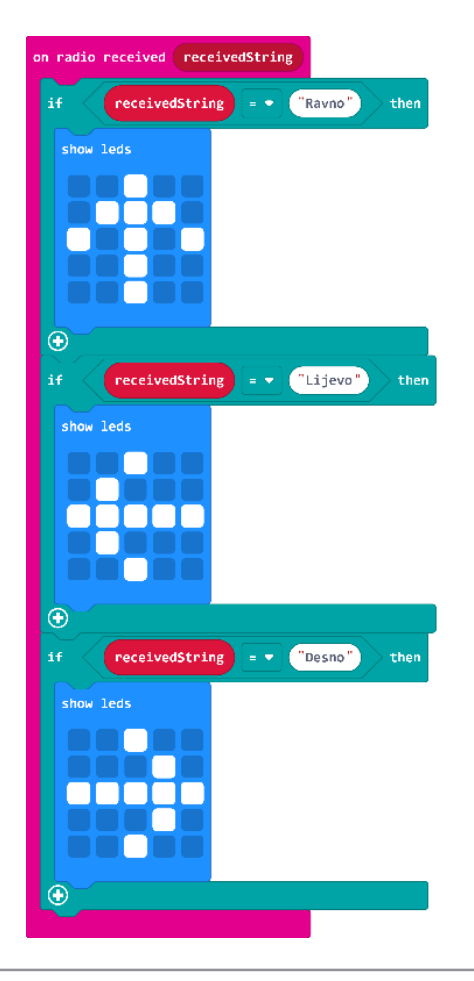

#### **Gotov program za micro:bit primatelj**

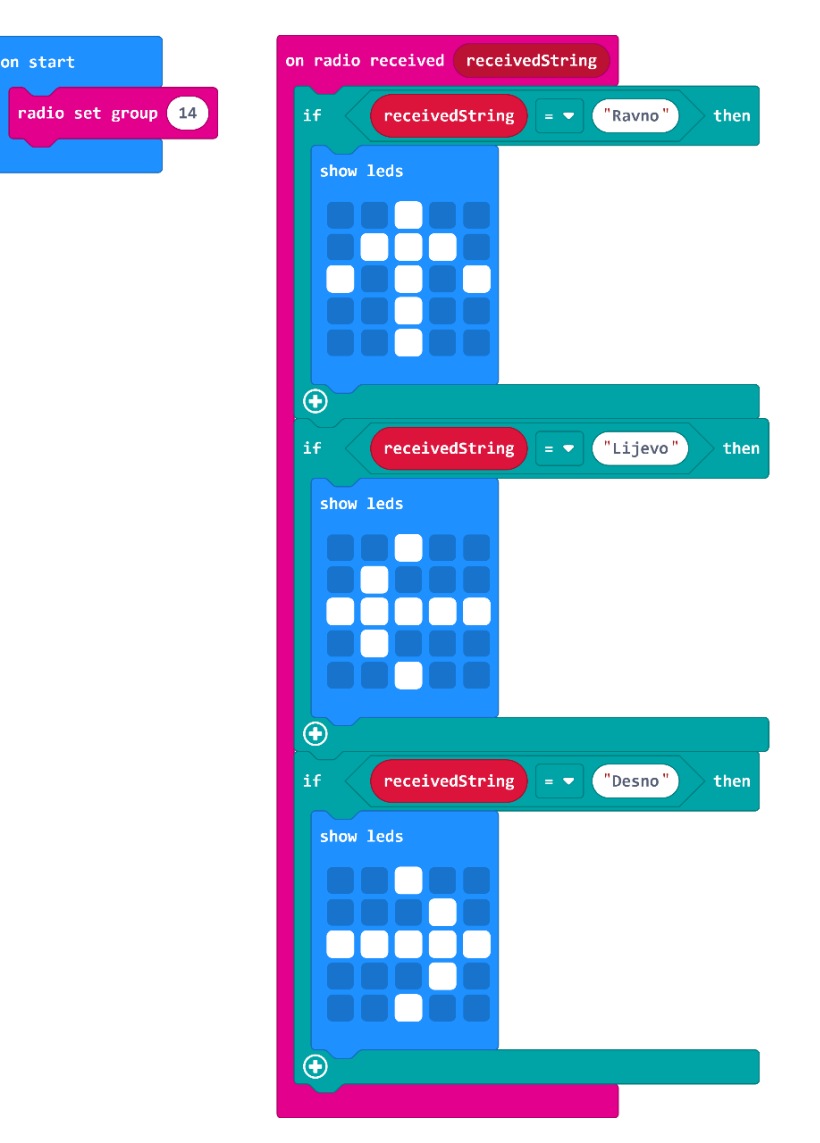

#### $\overline{\mathbf{o}}$ **Primjer 2**

Kreirajte programe za dva micro:bita gdje će prvi micro:bit poslati poruku *Kako si?*, a drugi će po primitku poruke poslati sličicu smješka ili plačka koja se prikazuje na prvom micro:bitu. Oba micro:bita su u ovom primjeru primatelji i pošiljatelji.

#### **Prvi micro:bit**

#### **1. korak**

U bloku **on start** definirajte broj radio grupe na kojoj će par micro:bitova komunicirati. Naredba **radio set group** se nalazi u **Radio** kategoriji. Svaki par učenika mora koristiti jedinstveni broj radio grupe kako bi micro:bitovi uspješno komunicirali, bez kolizije s drugim micro:bitovima.

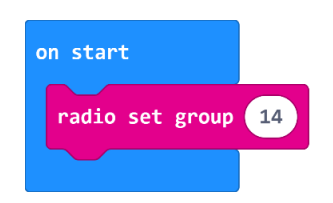

#### **2. korak**

Pritiskom na tipkalo A, prvi micro:bit šalje poruku *Kako si?* Naredbom **radio send string** iz **Radio** kategorije. Nakon slanja poruke, neka se na zaslonu prikaže kvačica što označava da je poruka uspješno poslana.

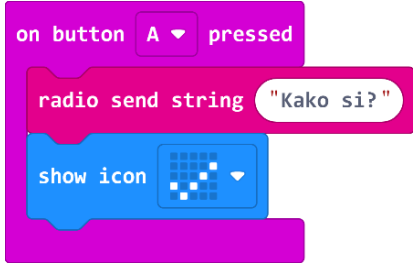

#### **3. korak**

Sada prvi micro:bit čeka odgovor od drugog micro:bita. Za primanje poruke uzmite blok **on radio received receivedString** i u njega smjestite dva **if then** bloka koja provjeravaju je li primljena poruka *Sretno* ili *Tužno*. Ovisno o primljenoj poruci, neka se na zaslonu micro:bita prikaže sličica smješka, odnosno plačka.

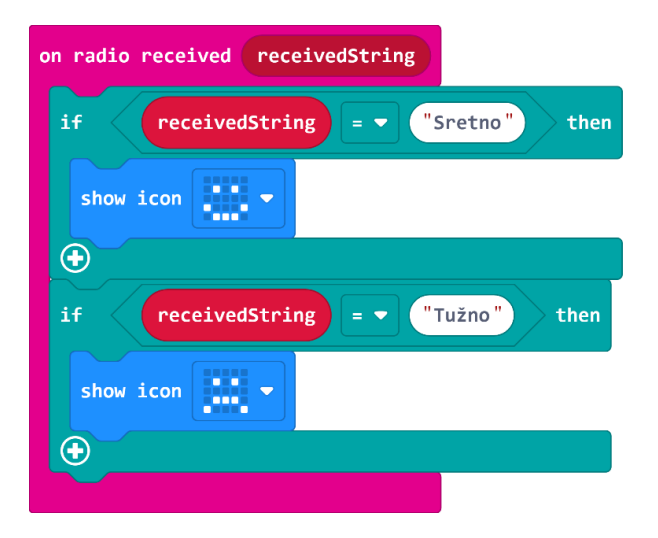

# **Gotov program za prvi micro:bit**

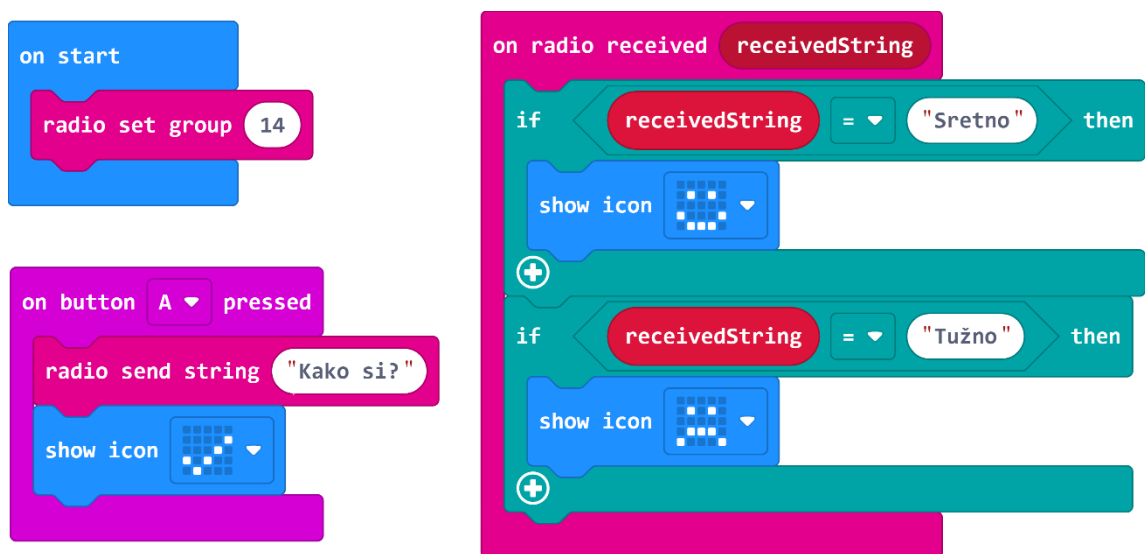

## **Drugi micro:bit**

#### **4. korak**

U programu za drugi micro:bit prvo postavite radio grupu na isti broj kao kod prvog miro:bita.

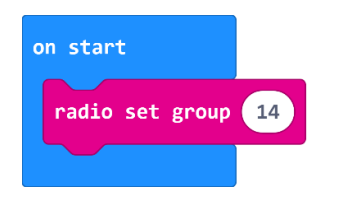

### **5. korak**

Drugi micro:bit prima poruku naredbom **on radio received receivedString**. Primljenu poruku ispisuje na svom zaslonu naredbom **show string**.

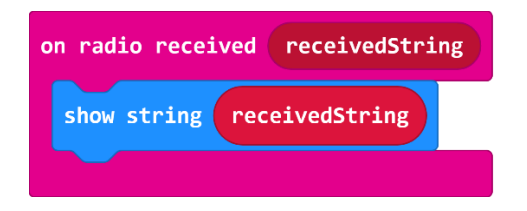

#### **6. korak**

Nakon što mu je postavljeno pitanje *Kako si?,* drugi micro:bit šalje odgovor pritiskom na tipkalo A ili B. Nakon slanja poruke *Sretno* ili *Tužno* naredbom **radio send string**, neka se na zaslonu micro:bita prikaže kvačica koja označava uspješno poslanu poruku.

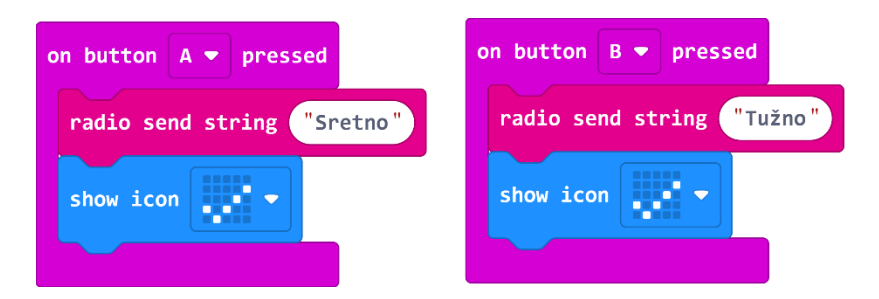

# **Gotov program za drugi micro:bit**

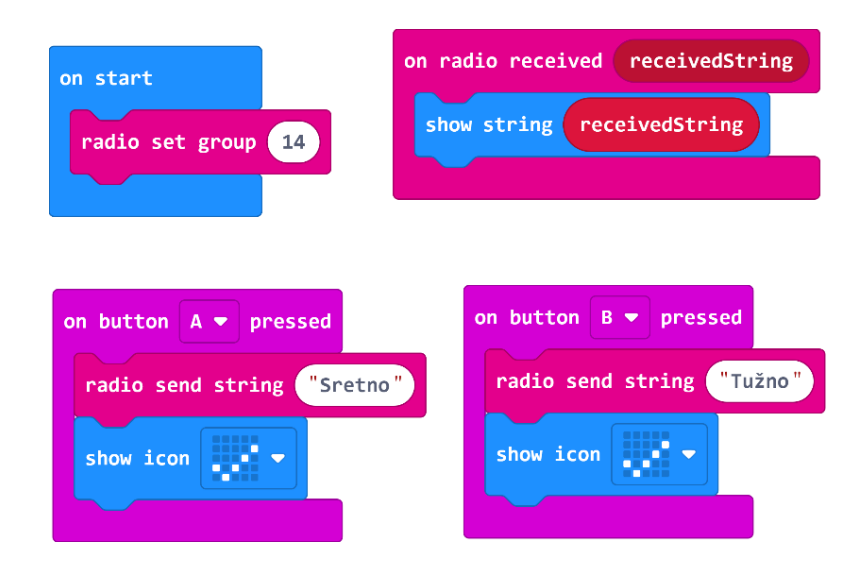